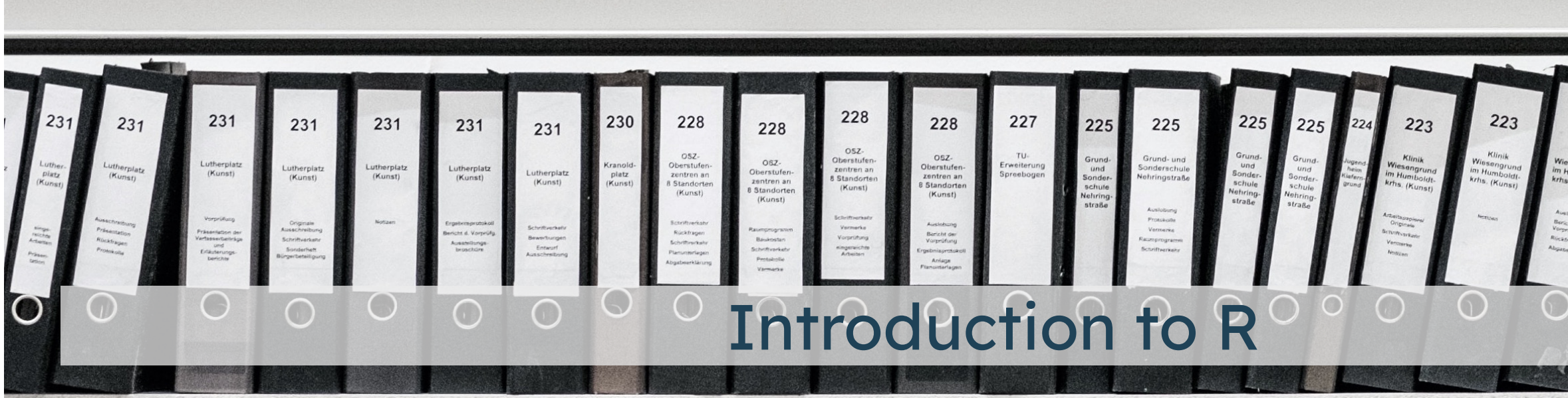

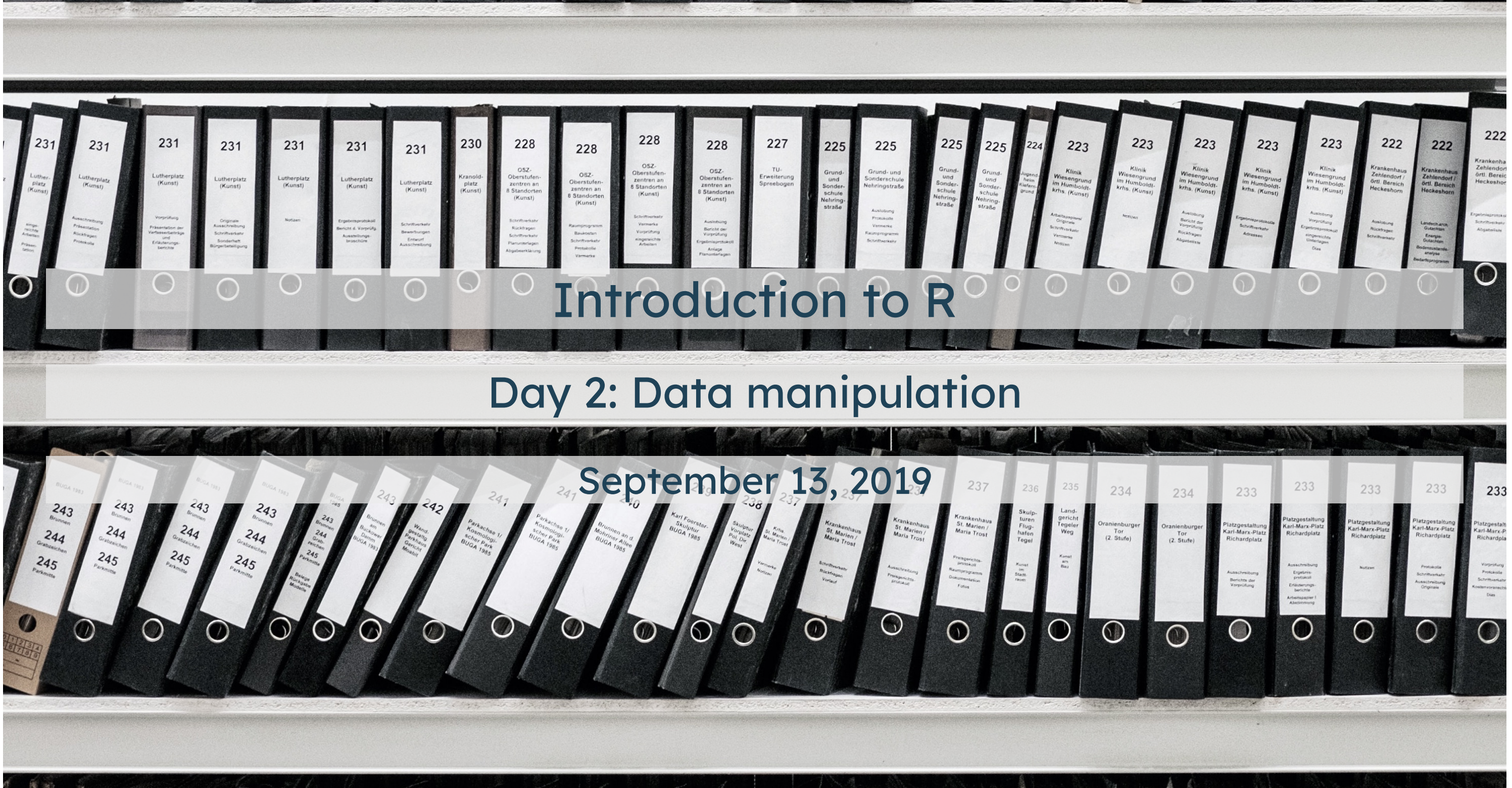

Day 1: Figures

Day 2: Selecting, filtering, and mutating

Day 3: Grouping and tables

Day 4: Functions

Day 5: Analyze your data

## Day 1: Figures

```
ggplot(data = {data}) +
       \langle \text{geom}\rangle(aes(x = {xvar}, y = {yvar}, \langle \text{characteristic}\rangle = {othvar}, ...),
                <characteristic> = "value", ...) +
        facet_<facettype>(vars({othvar})) +
        scale_<scalename>_<scaletype>(name = "name",
                                            <options> = c("options"),
                                           \cdots) +
       theme_<themename>()
```
## Day 1: Figures

```
ggplot(data = nlsy) +
 geom_histogram(aes(x = income, y = ..density.., fill = factor(region)),
                 bins = 40) +
  scale_x_sqrt(breaks = c(1000, 10000, 25000, 50000)) +
  scale_fill_discrete(name = "Region", 
                       labels = c("Northeast", "North Central", "South", "West")) +
 factor_grid(rows = vars(region)) +labs(x = "Income", title = "NLSY 1979 income by US region") + theme_minimal()
```
## Day 1: Figures

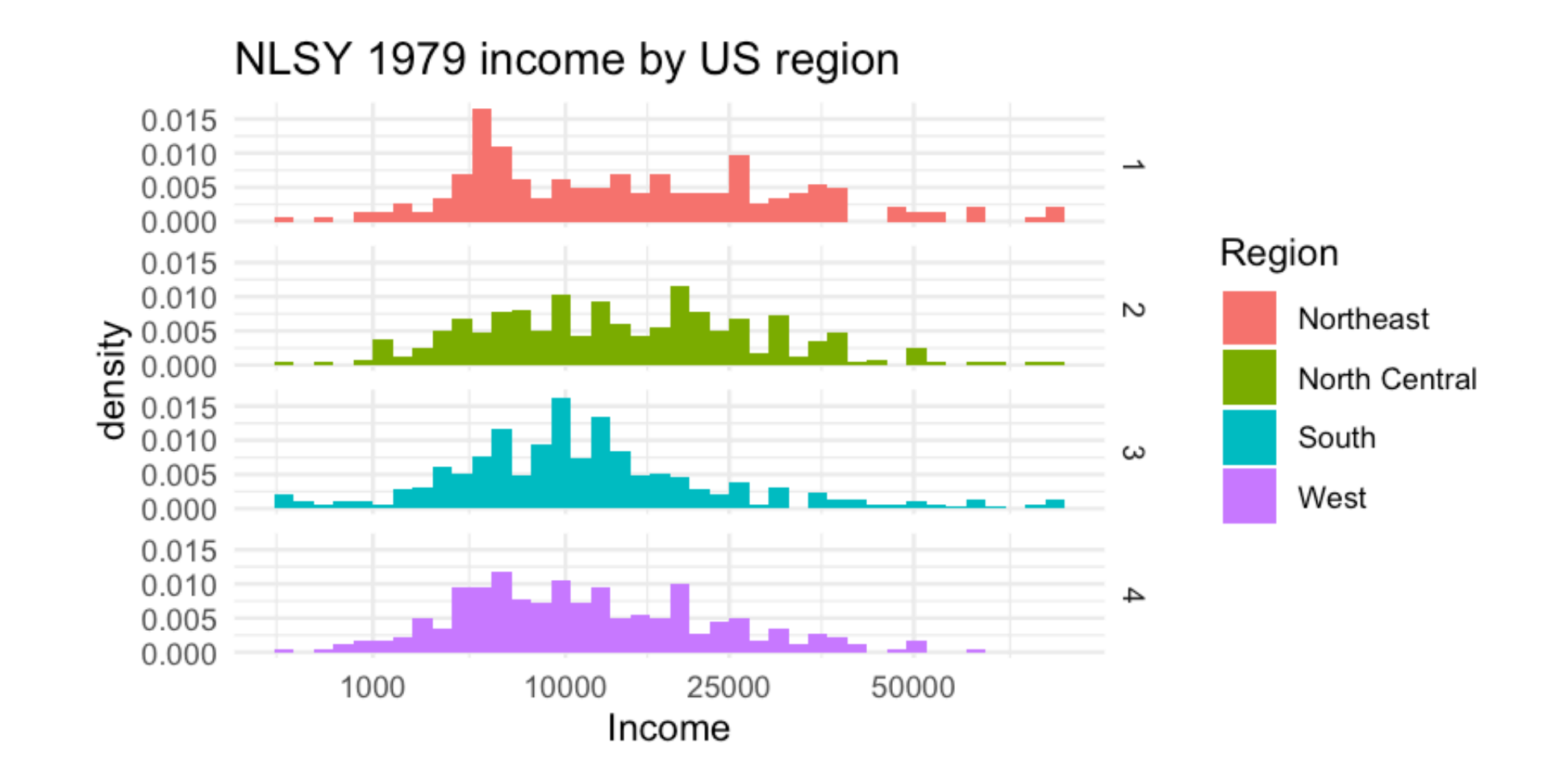

## Day 1: Figures

- We can build up figures using the ggplot2 package by adding pieces using +
- These pieces follow a "grammar" which we use to map variables to the graph and specify colors, axes, etc.
- ggplot is not easy to master but with it you can do almost anything you want!
- There are lots of resources and examples online!

I don't think I've ever made a figure without Googling something! ("remove ggplot legend" is probably my most searched term ever)

### I'm not alone!

I remembered how to remove legend titles in ggplot without looking it up AMA — Katharine Egan (@katharine\_egan) [November 15, 2018](https://twitter.com/katharine_egan/status/1063173668392583168?ref_src=twsrc%255Etfw)

I have easily googled "remove legend ggplot" 500+ times. It's my R kryptonite. I'm surprised google chrome doesn't just open at that page or, at least, shout at me to remember this time. [#rstats](https://twitter.com/hashtag/rstats?src=hash&ref_src=twsrc%255Etfw) [#ggplot2.](https://twitter.com/hashtag/ggplot2?src=hash&ref_src=twsrc%255Etfw) Anyone else have a similar blind spot for a frequently used piece of code? — Ben L (@snoylnimajneb) [January 4, 2019](https://twitter.com/snoylnimajneb/status/1081249196978647040?ref_src=twsrc%255Etfw)

How many times do you need to google 'how to remove ggplot legend' before unlocking the achievement? [#rstats](https://twitter.com/hashtag/rstats?src=hash&ref_src=twsrc%255Etfw) [#ggplot](https://twitter.com/hashtag/ggplot?src=hash&ref_src=twsrc%255Etfw)

— Luke Browne (@lukembrowne) [January 15, 2019](https://twitter.com/lukembrowne/status/1085286367947513856?ref_src=twsrc%255Etfw)

I google how to remove the legend title from a ggplot every time. I once committed to copying it to a post-it note and sticking it to my monitor, which I did. Then I lost the post-it and have now returned to my previous behavior.

— Thomas J. Leeper (@thosjleeper) [July 7, 2019](https://twitter.com/thosjleeper/status/1147880970877583362?ref_src=twsrc%255Etfw)

Day 1: Figures V

Day 2: Selecting, filtering, and mutating

Day 3: Grouping and tables

Day 4: Functions

Day 5: Analyze your data

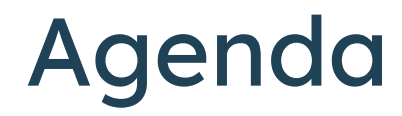

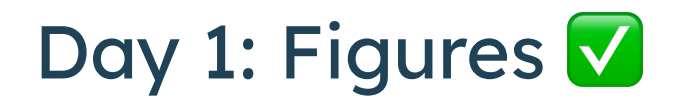

## Day 2: Selecting, filtering, and mutating

a.k.a How to manipulate your data to look like you want it to look (without making mistakes!)

## Example

```
... scale_fill_discrete(name = "Region",
                          labels = c("Northeast", 
                                      "North Central",
                                     "South", 
                                     "West"))
```
### Many of you asked: but how do we know what order they're in?

table(nlsy\$region)

## ## 1 2 3 4 ## 206 333 411 255

# Labeling "factor" variables

- R's version of categorical variables are called factors
- The function to make them is just factor (), as we saw in our figures

```
summary(nlsy$region)
summary(factor(nlsy$region))
## Min. 1st Qu. Median Mean 3rd Qu. Max. 
## 1.000 2.000 3.000 2.593 3.000 4.000
## 1 2 3 4 
## 206 333 411 255
```
We want to make the store region as a factor permanently (and, later, give it better names...)

## Creating a new variable

nlsy\$region\_factor <- factor(nlsy\$region)

### We can make a new variable out of anything, not just factors

```
nlsy$age_bir_cent <- nlsy$age_bir - mean(nlsy$age_bir)
nlsy$dataset <- "NLSY"
```

```
## # A tibble: 1,205 x 5
## region region_factor age_bir age_bir_cent dataset
## <dbl> <fct> <dbl> <dbl> <chr> 
## 1 1 1 1 1 1 2 3 4.45 NLSY
## 2 1 1 30 6.55 NLSY 
## 3 1 1 1 1 1 1 1 -6.45 NLSY
## 4 1 1 1 31 7.55 NLSY
## 5 3 3 19 -4.45 NLSY 
## 6 1 1 30 6.55 NLSY 
## 7 1 1 27 3.55 NLSY 
## 8 1 1 24 0.552 NLSY 
## # … with 1,197 more rows
```
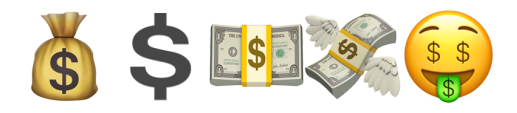

## Very quickly your code can get overrun with dollar signs (and parentheses, and arrows)

```
baseline$momusbirth <- factor(ifelse(baseline$momusbirth == "NEVER KNEW MOTHER", NA, as.character(baseline$momusbirth)))
baseline$dadusbirth <- factor(ifelse(baseline$dadusbirth == "NEVER KNEW FATHER", NA, as.character(baseline$dadusbirth)))
baseline$dadusbirth <- factor(ifelse(baseline$dadusbirth == "OTHER COUNTRY", "IN OTHER COUNTRY", as.character(baseline$dadusbirth)))
baseline$southchild <- factor(baselinesouthchild, levels = c("NO", "YES"))baseline$rev_degree <- factor(ifelse(is.na(baseline$rev_degree), "None", as.character(baseline$rev_degree)))
baseline$hs_dip <- factor(ifelse(is.na(baseline$hs_dip), "None", as.character(baseline$hs_dip)))
baseline$hs_dip <- factor(ifelse(baseline$hs_dip %in% c("GED1HS2", "HS1GED2"), "BOTH", as.character(baseline$hs_dip)))
```

```
baseline$dadedu4 <- cut(baseline$dadedu,
                             breaks = c(0, 11.9, 12, 16, 100),
                             right = T, include. lowest = T,
                             labels = c("< 12 \text{ years}", "12 years", "12-16 years", ">= 16 years"))
baseline$momedu4 <- cut(baseline$momedu,
                             breaks = c(0, 11.9, 12, 16, 100),
                             right = T, include. lowest = T,
```

```
labels = c("< 12 years", "12 years", "12–16 years", ">= 16 years")
```

```
baseline$momedu4 <- factor(ifelse(is.na(baseline$momedu4), "Missing", as.character(baseline$momedu4)))
baseline$dadedu4 <- factor(ifelse(is.na(baseline$dadedu4), "Missing", as.character(baseline$dadedu4)))
baseline$childhealth <- factor(ifelse(is.na(baseline$childhealth), "Missing", as.character(baseline$childhealth)))
baseline$parentallove <- factor(ifelse(is.na(baseline$parentallove), "Missing", as.character(baseline$parentallove)))
baseline$urbanchild <- droplevels(factor(baseline$urbanchild, labels =
                                            c("Urban", "Rural", "Rural"))
```

```
baseline$physicalabuse2 <- factor(baseline$physicalabuse2)
hacalinatalcoholic <- factor(hacalinatalcoholic)
```
## Prettier way to make new variables: mutate()

```
nlsy <- mutate(nlsy,
                 region_factor = factor(region),
                age\_bir\_cent = age\_bir - mean(age\_bir),
                 dataset = "NLSY"
\overline{\phantom{a}}
```
We can refer to variables within the same dataset without the \$ notation

# mutate() tips and tricks

You still need to store your dataset somewhere, so make sure to include the assignment arrow

```
nlsy_new <- mutate(nlsy,
                      \frac{age\_bir\_cent}{space\_bir} = age_bir - mean(age_bir),
                      age_bir_stand = age\_bir\_cent / sd(age_bir_cent)
\overline{\phantom{a}}
```
- Good practice to make new copies with different names as you go along
- R is smart about data storage, so it won't actually copy all of your data (i.e., you won't run out of room with 50 copies of almost identical datasets)
- You can refer immediately to variables you just made:

# My favorite R function: case\_when()

## I used to write endless strings of ifelse() statements

If A is TRUE, then B; if not, then if C is true, then D; if not, then if E is true, then F; if not,

Are you confused yet?

all\_data\$marstat <- factor(ifelse(all\_data\$marstat %in% c("Divorced", "DIVORCED"), "Divorced", ifelse(all\_data\$marstat %in% c("Never Married", "NEVER MARRIED"), "Never Married", ifelse(all\_data\$marstat %in% c("Separated", "SEPARATED"), "Separated", ifelse(all\_data\$marstat %in% c("Married", "MARRIED"), "Married", ifelse(all\_data\$marstat %in% c("Widowed", "WIDOWED"), "Widowed", NA))))))

## case\_when()

```
nlsy <- mutate(nlsy, slp_cat_wkdy = case_when(
                                        sleep_wkdy < 5 ~ "little",
                                        sleep_wkdy < 7 ~ "some",
                                        sleep_wkdy < 9 ~ "ideal",
                                        sleep_wkdy < 12 ~ "lots",
                                        TRUE ~ NA_character_
)\overline{\phantom{a}}
```
# note that table doesn't show NAs! can be dangerous! table(nlsy\$slp\_cat\_wkdy, nlsy\$sleep\_wkdy)

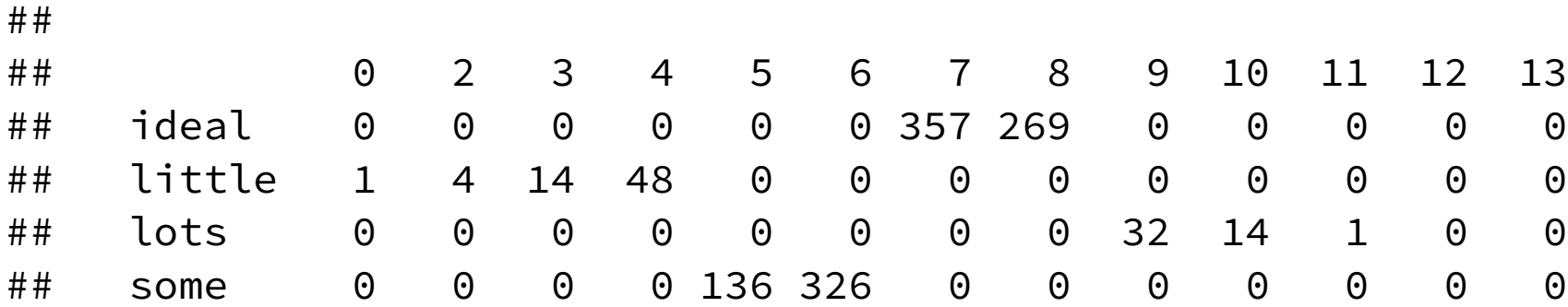

# case\_when()

## **Syntax**

- Ask a question (i.e., something that will give TRUE or FALSE) on the left-hand side of the  $\sim$
- If TRUE, variable will take on value of whatever is on the right-hand side of the  $\sim$
- Proceeds in order ... if TRUE, takes that value and stops
- If you want some default value, you can end with TRUE  $\sim$  {something}, which every observation will get if everything else is FALSE
- Must make everything the same type, including missing values (NA\_character\_, NA\_real\_ generally)

# case\_when()

```
nlsy <- mutate(nlsy, total_sleep = case_when(
                                                      sleep_wknd > 8 & sleep_wkdy > 8 \sim 1,
                                                      sleep_wknd + sleep_wkdy > 15 \sim 2,
                                                      sleep_wknd - sleep_wkdy > 3 \sim 3,
                                                      TRUE ~ NA real
) and the contract of \mathcal{O}(\mathbb{R}^d) and \mathcal{O}(\mathbb{R}^d)\overline{\phantom{a}}
```
- Which value would someone with sleep\_wknd =  $8$  and sleep\_wkdy =  $4$  go?
- What about someone with sleep\_wknd =  $11$  and sleep\_wkdy = 4?
- What about someone with sleep\_wknd =  $7$  and sleep\_wkdy =  $7$ ?

## Example:

## Exercises 1

- 1. Using the NLSY data and mutate(), make a standardized (centered at the mean, and divided by the standard deviation) version of income.
- 2. Do the same thing, but using income on the log scale. Look at this variable using summary(). Can you figure out what happened? (Hint: look at log(income).)
- 3. Redo question 2, but if you are not able to calculate log(income) for an observation, replace it with a missing value (using case\_when()). This time, when you standardize log(income), you'll have to use na.rm = TRUE to remove missing values both when you take the mean and the standard deviation.

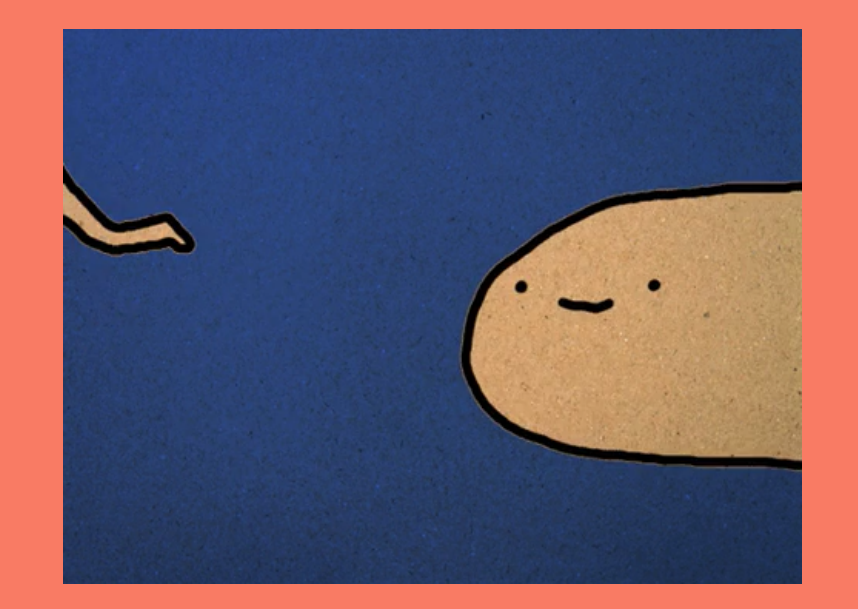

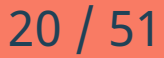

## OK, but what about those factors?!

```
nlsy <- mutate(nlsy, slp_cat_wkdy = case_when(
                                        sleep_wkdy < 5 ~ "little",
                                        sleep_wkdy < 7 ~ "some",
                                        sleep_wkdy < 9 ~ "ideal",
                                       sleep_wkdy < 12 ~ "lots",
                                       TRUE ~ NA character
)\overline{\phantom{a}}
```
Let's look at the variable we made describing someone's weekday sleeping habits:

```
summary(nlsy$slp_cat_wkdy)
```
## Length Class Mode ## 1205 character character

# Character variables aren't very helpful in analysis

Like the {1, 2, 3, 4} region variable, we want to turn this variable into a categorical variable. This time it already comes with names!

```
# I'm just going to replace this variable, instead of making a new one, 
# by giving it the same name a before
nlsy <- mutate(nlsy, slp_cat_wkdy = factor(slp_cat_wkdy))summary(nlsy$slp_cat_wkdy)
```
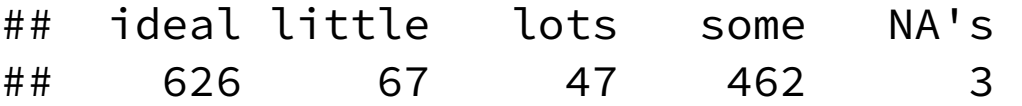

### Much better, but what's the deal with that order?

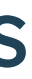

# forcats package

- Tries to make working with factors safe and convenient
- Functions to make new levels, reorder levels, combine levels, etc.
- All the functions start with  $fct$  so they're easy to find using tabcomplete!
- Automatically loads with library(tidyverse)

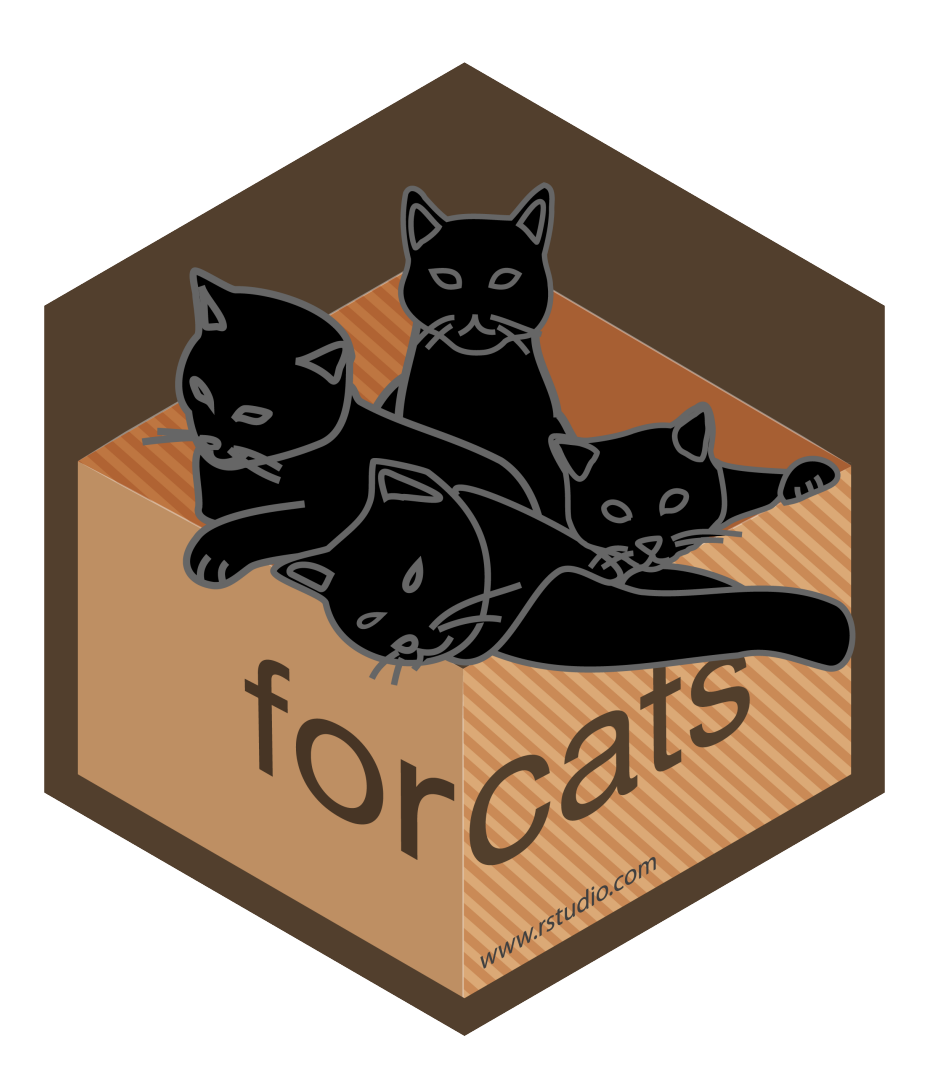

## Reorder factors

The fct\_relevel() function allows us just to rewrite the names of the categories out in the order we want them (safely).

```
nlsy <- mutate(nlsy, slp_cat_wkdy_ord = fct_relevel(slp_cat_wkdy, "little",
 "some", 
                                              "ideal", 
                                              "lots"
)\overline{\phantom{a}}summary(nlsy$slp_cat_wkdy_ord)
## little some ideal lots NA's 
## 67 462 626 47 3
levels(nlsy$slp_cat_wkdy_ord)
## [1] "little" "some" "ideal" "lots"
```
## What if you misspell something?

```
nlsy <- mutate(nlsy, slp_cat_wkdy_ord2 = fct_relevel(slp_cat_wkdy, "little", 
                                                        "same", 
                                                         "ideal", 
                                                        "lots"
)\overline{\phantom{a}}## Warning: Unknown levels in f: same
summary(nlsy$slp_cat_wkdy_ord2)
## little ideal lots some NA's 
## 67 626 47 462 3
levels(nlsy$slp_cat_wkdy_ord2)
## [1] "little" "ideal" "lots" "some"
```
### You get a warning, and levels you didn't mention are pushed to the end.

## Other orders

While amount of sleep has an inherent ordering, region doesn't. Also, we still need to give the numbers names!

From the codebook, I know that:

```
nlsy <- mutate(nlsy, region_fact = factor(region),
                   region_fact = fct_recode(region_fact,
                                           "Northeast" = "1",
                                          "North Central" = "2",
                                          "South" = "3",
                                          "West" = "4")table(nlsy$region)
## 
## 1 2 3 4 
## 206 333 411 255
summary(nlsy$region_fact) # since table() doesn't show NAs
## Northeast North Central South West 
## 206 333 411 255
```
## Other orders

So now I can reorder them as I wish -- how about from most people to least?

nlsy <- mutate(nlsy, region\_fact =  $fct_infreq$ (region\_fact)) summary(nlsy\$region\_fact)

nlsy <- mutate(nlsy, region\_fact =  $fct_{rev}$ (region\_fact)) summary(nlsy\$region\_fact)

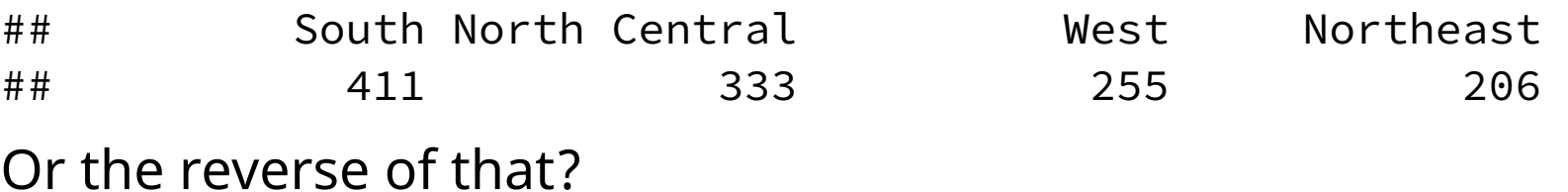

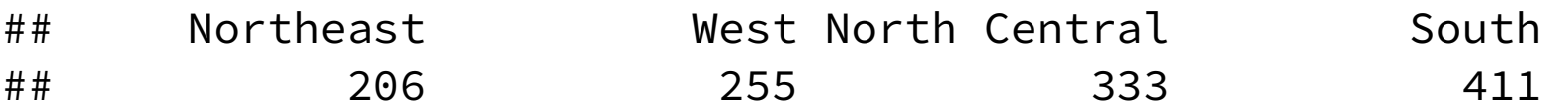

# Add and remove

Recall that we made it so that the sleep variable had missing values, perhaps because we thought they were outliers:

```
nlsy <- mutate(nlsy, slp_cat_wkdy_out = 
                  fct_explicit_na(slp_cat_wkdy, na_level = "outlier"))
summary(nlsy$slp_cat_wkdy_out)
## ideal little lots some outlier 
## 626 67 47 462 3
Or maybe we want to combine some levels that don't have a lot of observations in them:
nlsy <- mutate(nlsy, slp_cat_wkdy_comb = fct_{collapse}(slp_cat_wkdy,
                                                        "less" = c("little", "some"),
                                                        "more" = c("ideal", "lots")))
summary(nlsy$slp_cat_wkdy_comb)
## more less NA's
```
## 673 529 3

# Add and remove

Or we can have R choose which ones to combine based on how few observations they have:

```
nlsy <- mutate(nlsy, slp_cat_wkdy_lump = fct_lump(slp_cat_wkdy, n = 2))
summary(nlsy$slp_cat_wkdy_lump)
```
## ideal some Other NA's ## 626 462 114 3

There are 25 fct\_ functions in the package. The sky's the limit when it comes to manipulating your categorical variables in R!

## Exercises 2

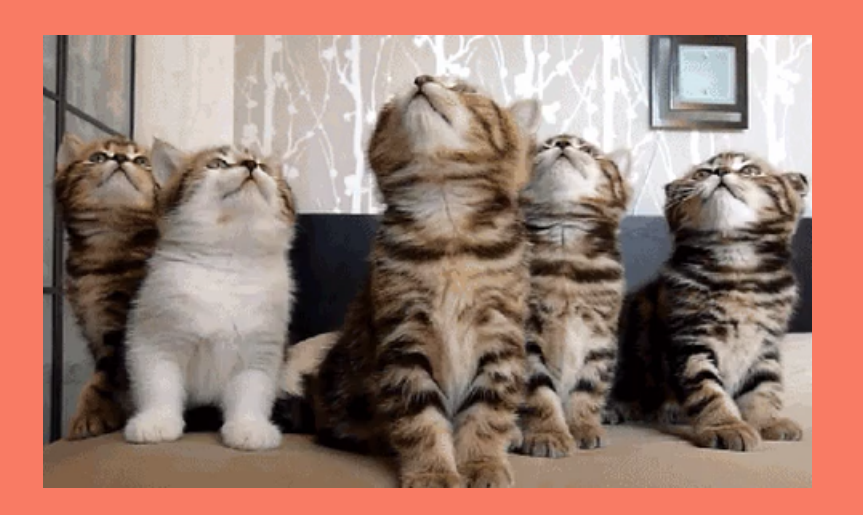

- 1. Turn the eyesight variable into a factor variable. The numbers 1-5 correspond to excellent, very good, good, fair, and poor. Make sure that categories are in an appropriate order.
- 2. Use two different methods to combine the worst two categories of eyesight into one category.
- 3. Make a new categorical income variable with at least 3 levels (you can choose the cutoffs). Make a bar graph with this new variable where the bars are in the correct order from low to high and are colored increasingly dark shades of green. (Hint: [http://colorbrewer2.org;](http://colorbrewer2.org/) scale\_color\_brewer())

# Selecting the variables you want

## We've made approximately 1000 new variables!

You don't want to keep them all. You'll get confused, and when you go to summarize your data it will take pages.

Luckily there's an easy way to select the variables you want: select()!

```
nlsy_subs <- select(nlsy, id, income, eyesight, sex, region)
nlsy_subs
## # A tibble: 1,205 x 5
## id income eyesight sex region
## <dbl> <dbl> <dbl> <dbl> <dbl>
## 1 3 22390 1 2 1
## 2 6 35000 2 1 1
## 3 8 7227 2 2 1
## 4 16 48000 3 2 1
## 5 18 4510 3 1 3
## 6 20 50000 2 2 1
## # … with 1,199 more rows
```
# select() syntax

- Like mutate(), the first argument is the dataset you want to select from
- Then you can just list the variables you want!
- Or you can list the variables you *don't* want, preceded by a minus sign  $(-)$
- There are also a lot of "helpers"!

select(nlsy\_subs, -id, -region) ## # A tibble: 1,205 x 3 ## income eyesight sex ## <dbl> <dbl> <dbl> ## 1 22390 1 2 ## 2 35000 2 1 ## 3 7227 2 2 ## 4 48000 3 2 ## 5 4510 3 1 ## 6 50000 2 2 ## 7 20000 1 2 ## 8 23900 1 2 ## 9 23289 2 2 ## # … with 1,196 more rows

# one\_of()

Notice that the variable names we used in select() weren't in quotation marks.

Let's say you have a list of column names that you want. Then you can use one\_of() to choose them.

```
cols_I_want <- c("age_bir", "nsibs", "region")
select(nlsy, one_of(cols_I_want))
## # A tibble: 1,205 x 3
## age_bir nsibs region
## <dbl> <dbl> <dbl>
## 1 19 3 1
## 2 30 1 1
## 3 17 7 1
## 4 31 3 1
## 5 19 2 3
## 6 30 2 1
## 7 27 1 1
## 8 24 6 1
## 9 21 1 1
## # … with 1,196 more rows
```
## Other select helpers

- starts\_with()
- contains()
- ends\_with()

```
select(nlsy, starts_with("slp"))
```
Do you have a lot of variables that are alike in some way? And you want to find all of them? Try:

```
## # A tibble: 1,205 x 6
## slp_cat_wkdy slp_cat_wkdy_ord slp_cat_wkdy_or… slp_cat_wkdy_out slp_cat_wkdy_co…
## <fct> <fct> <fct> <fct> <fct> 
## 1 some some some some less 
## 2 some some some some less 
## 3 ideal ideal ideal ideal more 
## 4 some some some some less 
## 5 lots lots lots lots more 
## 6 ideal ideal ideal ideal more 
## 7 ideal ideal ideal ideal more 
## # ... with 1,198 more rows, and 1 more variable: slp_cat_wkdy_lump <fct>
```
# Reordering variables

Sometimes you don't want to get rid of the other variables, you just want to move things around. Then use everything() as the last argument in select() to get all the rest.

Let's move id to be the first column:

```
select(nlsy, id, everything())
```
## # A tibble: 1,205 x 25

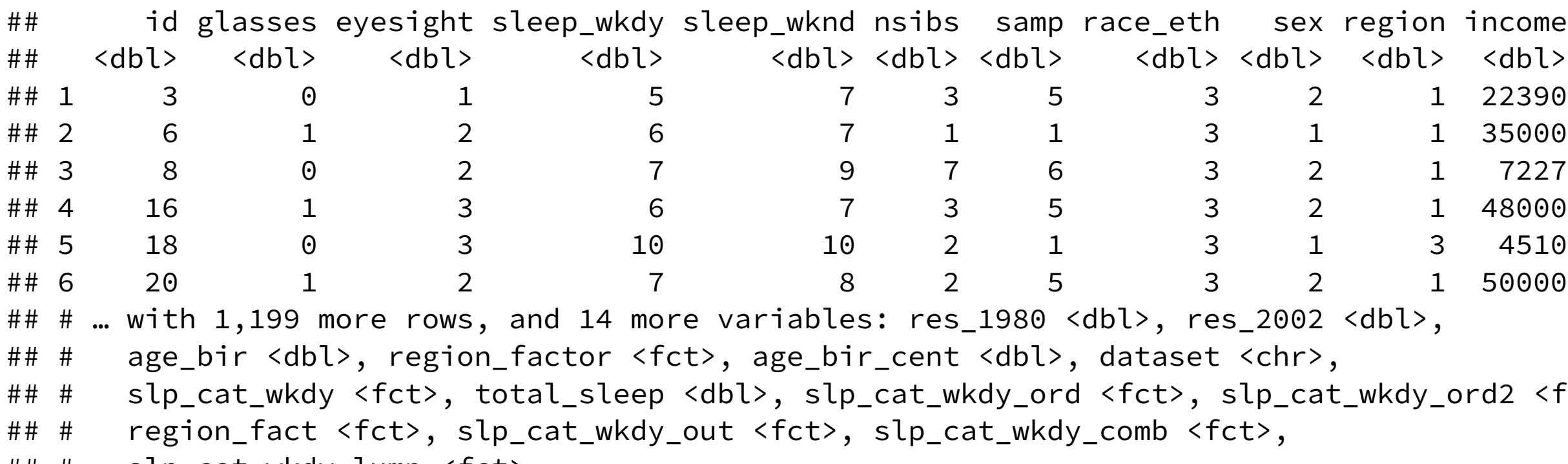

## # slp\_cat\_wkdy\_lump <fct>

 $\text{ord2 } <\text{fct}>$ ,

## Exercises 3

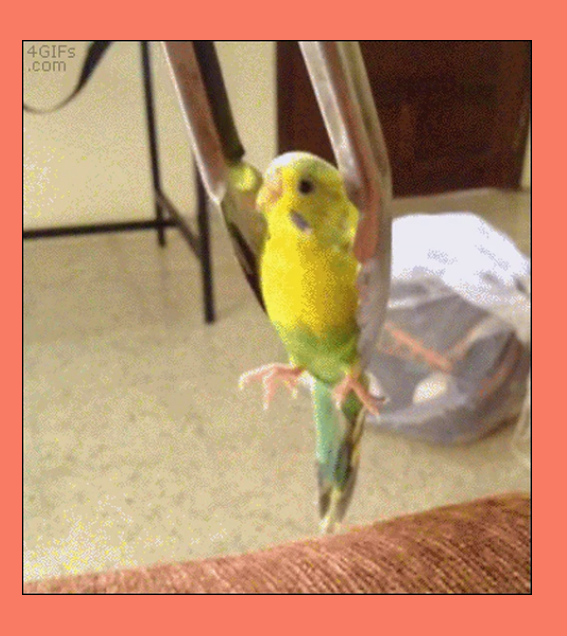

- 1. Create mean-centered versions of "age\_bir", "nsibs", "income", and the two sleep variables. Use the same ending (e.g., "\_cent") for all of them. Then make a new dataset of just the centered variables using select() and a helper.
- 2. You may have added a lot of variables to the original dataset by now. Create a dataset called nlsy\_orig that contains only the variables we started off with, using the vector of names we originally used to name the columns and the one\_of() helper.
- 3. Look at help(select). You'll notice that rename() is a related function. Looking at the examples to help, rename "age\_bir" to "age\_1st\_birth" without making a new column.

# Subsetting data

We usually don't do an analysis in an *entire* dataset. We usually apply some eligibility criteria to find the people who we will analyze. One function we can use to do that in R is filter().

```
wear_glasses <- \frac{filter}{}(nlsy, glasses == 1)
nrow(wear_glasses)
## [1] 624
summary(wear_glasses$glasses)
```
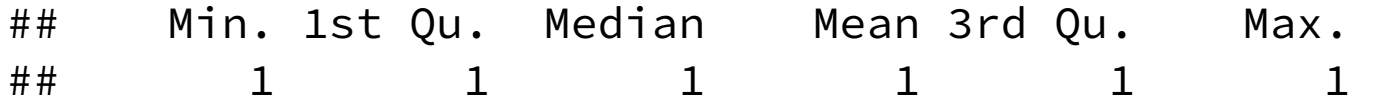

# filter() syntax

- Like the others, we give filter() the dataset first, then we give it a series of criteria that we want to subset our data on.
- As with case\_when(), these criteria should be questions with TRUE/FALSE answers. We'll keep all those rows for which the answer is TRUE.
- If there are multiple criteria, we can connect them with & or just by separating with commas, and we'll get back only the rows that answer TRUE to all of them.

```
yesno_glasses <- filter(nlsy, glasses == 0, glasses == 1)
nrow(yesno_glasses)
## [1] 0
glasses_great_eyes <- filter(nlsy, glasses == 1, eyesight == 1)
nrow(glasses_great_eyes)
## [1] 254
```
# Logicals in R

When we used case\_when(), we got TRUE/FALSE answers when we asked whether a variable was > or < some number, for example.

When we want to know if something is

- $\bullet$  equal:  $==$
- $\bullet$  not equal:  $!=$
- greater than or equal to:  $>=$
- $\bullet$  less than or equal to:  $\le$  =

We also can ask about multiple conditions with  $\&$  (and) and  $\mid$  (or).

## Or statements

To get the extreme values of eyesight (1 and 5), we would do something like:

```
extreme_eyes <- filter(nlsy, eyesight == 1 | eyesight == 5)table(extreme_eyes$eyesight)
```
## ## 1 5 ## 474 19

We could of course do the same thing with a factor variable:

```
some_regions <- filter(nlsy, region_fact == "Northeast" | region_fact == "South")
table(some_regions$region_fact)
```
##

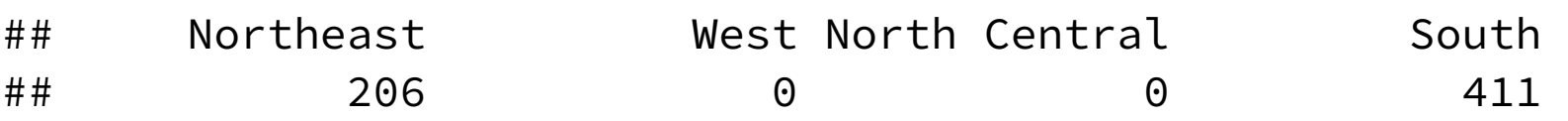

# Multiple "or" possibilities

Often we have a number of options for one variable that would meet our eligibility criteria. R's special %in% function comes in handy here:

```
more_regions <- filter(nlsy, region_fact %in% c("South", "West", "Northeast"))
table(more_regions$region_fact)
```
## ## Northeast West North Central South ## 206 255 0 411

If the variable's value is any one of those values, it will return TRUE.

## More %in%

This function works outside of the filter() function, of course!

```
7 %in% c(4, 6, 7, 10)
## [1] TRUE
5 %in% c(4, 6, 7, 10)
## [1] FALSE
```
# Opposite of %in%

This is annoying. We can't say "not in" with the syntax %! in% or something like that. We have to put the ! before the question to basically make it the opposite of what it otherwise would be.

```
!7 %in% c(4, 6, 7, 10)
## [1] FALSE
!5 %in% c(4, 6, 7, 10)
```
## [1] TRUE

northcentralers <- filter(nlsy, !region\_fact %in% c("South", "West", "Northeast")) table(northcentralers\$region\_fact)

##

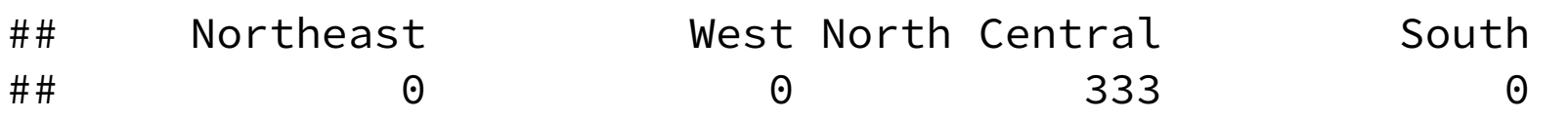

# Other questions

R offers a number of shortcuts to use when determining whether values meet certain criteria:

- $\bullet$  is.na(): is it a missing value?
- is.finite() / is.infinite(): when you might have infinite values in your data
- is.factor(): asks whether some variable is a factor

You can find lots of these if you tab-complete is . or is\_ (the latter are tidyverse versions). Most you will never find a use for!

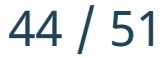

# Putting it all together

```
my_data <- filter(nlsy, 
                   age_bir_cent \langle 1,sex != 1,
                     nsibs %in% c(1, 2, 3),
                     !is.na(slp_cat_wkdy))
```
summary(select(my\_data, age\_bir\_cent, sex, nsibs, slp\_cat\_wkdy))

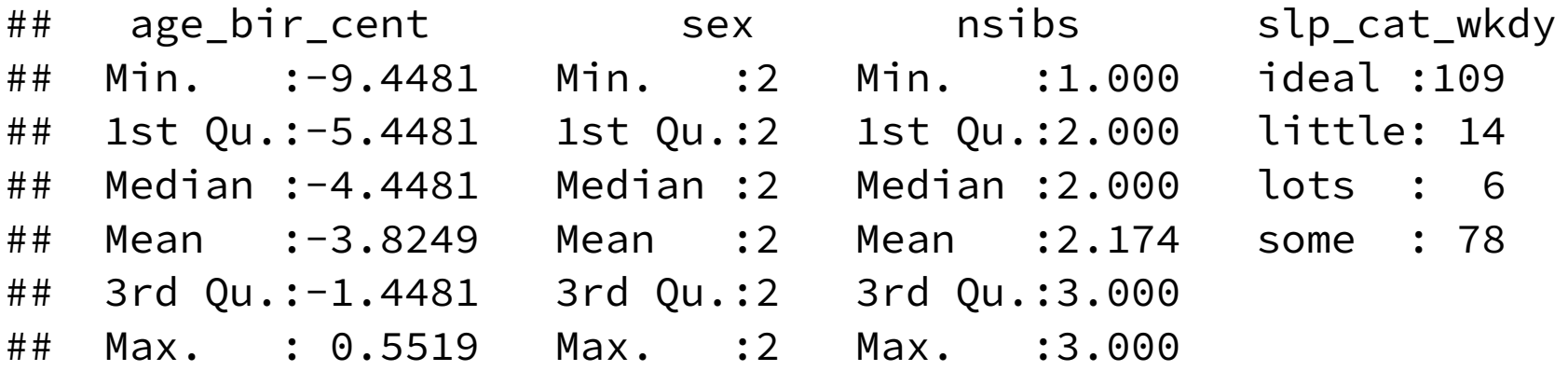

## Putting it all together

```
oth_dat <- filter(nlsy, 
                   (age_bir_cent < 1) &
                    (sex != 1 | nsibs %in% c(1, 2, 3)) &
                    !is.na(slp_cat_wkdy))
```
summary(select(oth\_dat, age\_bir\_cent, sex, nsibs, slp\_cat\_wkdy))

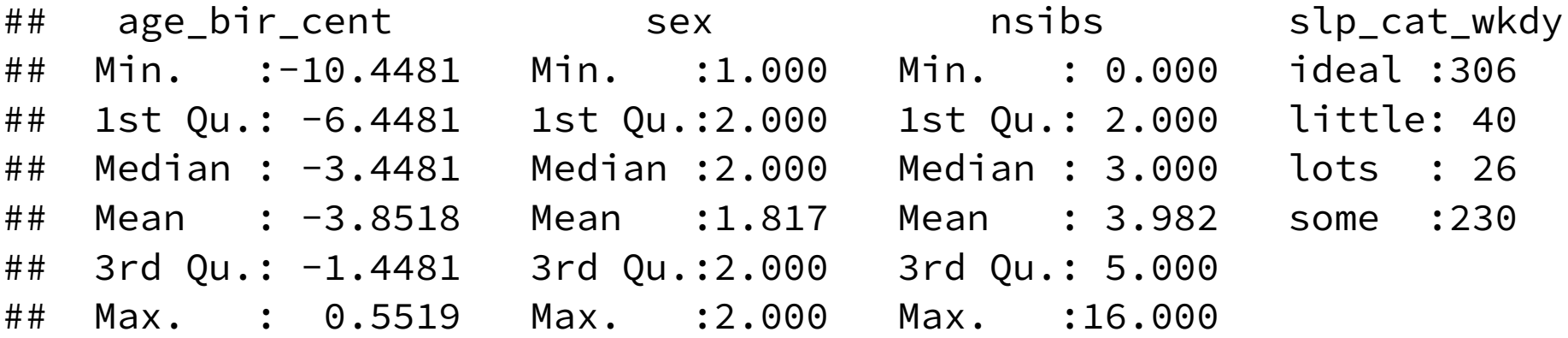

## Exercises 4

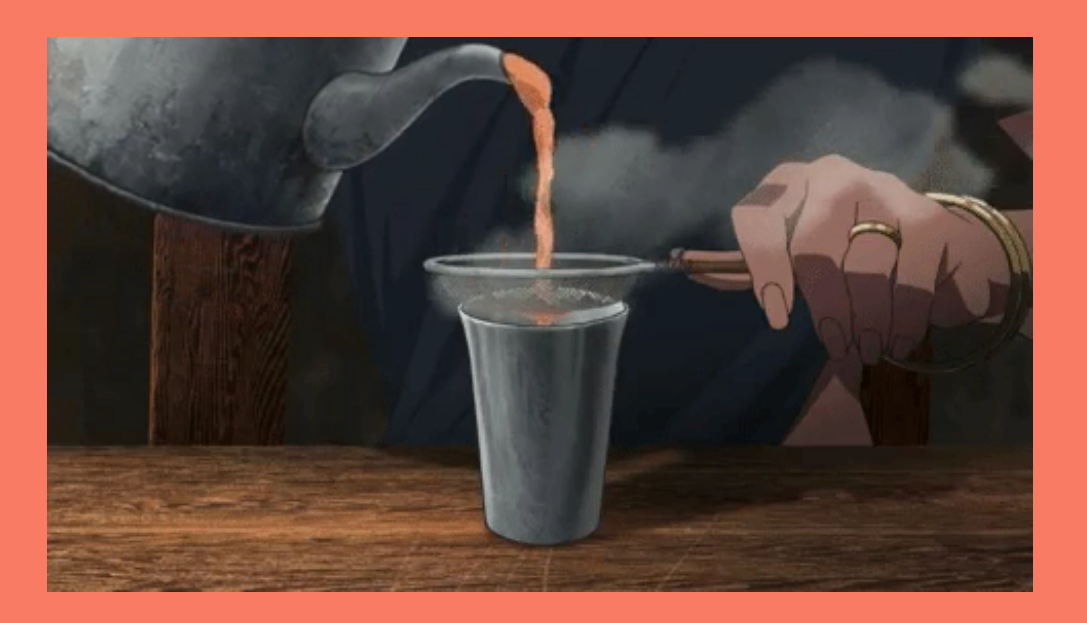

- 1. Create a dataset with all the observations that get over 7 hours of sleep on both weekends and weekdays or who have an income greater than/equal to 20,000 and less than/equal to 50,000.
- 2. Create a dataset that consists *only* of the missing values in slp\_cat\_wkdy. Check how many rows it has (there should be 3!).
- 3. Look up the between() function in help. Figure out how to use this to answer question 1, when choosing people whose income is between 20,000 and 50,000. Check to make sure you get the same number of rows.

# Challenge

Sometimes when a study is conducted across many years, the questions and/or possible answers change slightly. This is really annoying. R to the rescue!

## Deal with the disaster that are the residence categories across NLSY years!

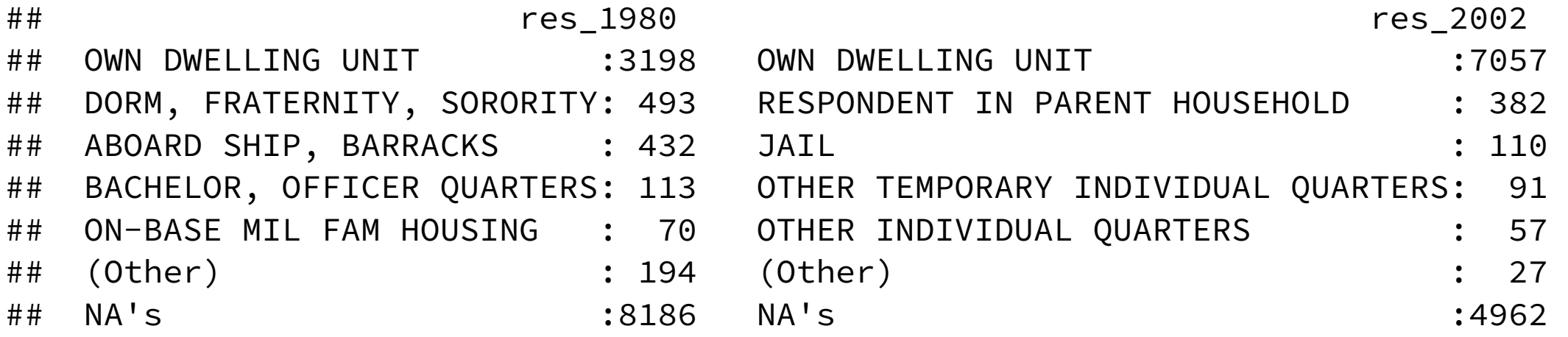

# **Challenge**

levels(nlsy\_full\$res\_1980)

```
## [10] "ORPHANAGE" "RELIGIOUS INSTITUTION" "OTHER INDIVIDUAL QUARTERS" 
## [13] "PARENTAL" THHI CONDUCTED WITH PARENT" "R IN PARENTAL HOUSEHOLD"
```

```
## [1] "ABOARD SHIP, BARRACKS" "BACHELOR, OFFICER QUARTERS" "DORM, FRATERNITY, SORORITY"
## [4] "HOSPITAL" "JAIL" "OTHER TEMPORARY QUARTERS" 
## [7] "OWN DWELLING UNIT" "ON-BASE MIL FAM HOUSING" "OFF-BASE MIL FAM HOUSING"
```
- 
- 

```
levels(nlsy_full$res_2002)
```
- ## [1] "OPEN BAY OR TROOP BARRACKS, ABOARD SHIP"
- ## [2] "BACHELOR ENLISTED OR OFFICER QUARTERS"
- ## [3] "DORMITORY, FRATERNITY OR SORORITY"
- ## [4] "HOSPITAL"
- ## [5] "JAIL"
- ## [6] "OTHER TEMPORARY INDIVIDUAL QUARTERS"
- ## [7] "OWN DWELLING UNIT"
- ## [8] "ON-BASE MILITARY FAMILY HOUSING"
- ## [9] "OFF-BASE MILITARY FAMILY HOUSING"
- ## [10] "CONVENT, MONASTERY, OTHER RELIGIOUS INSTITUTE"
- ## [11] "OTHER INDIVIDUAL QUARTERS"
- ## [12] "RESPONDENT IN PARENT HOUSEHOLD"

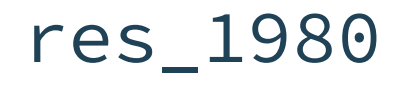

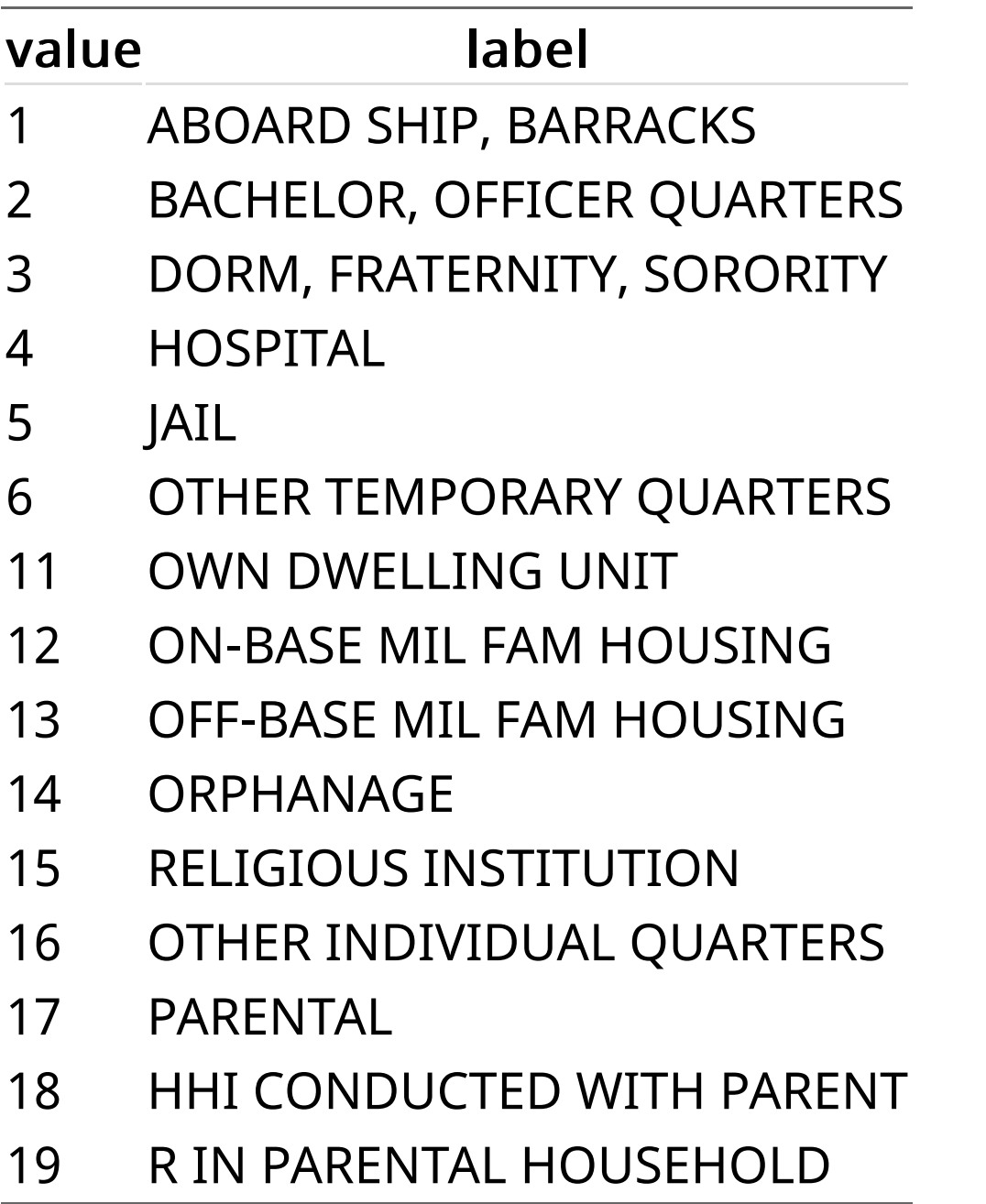

### res\_2002

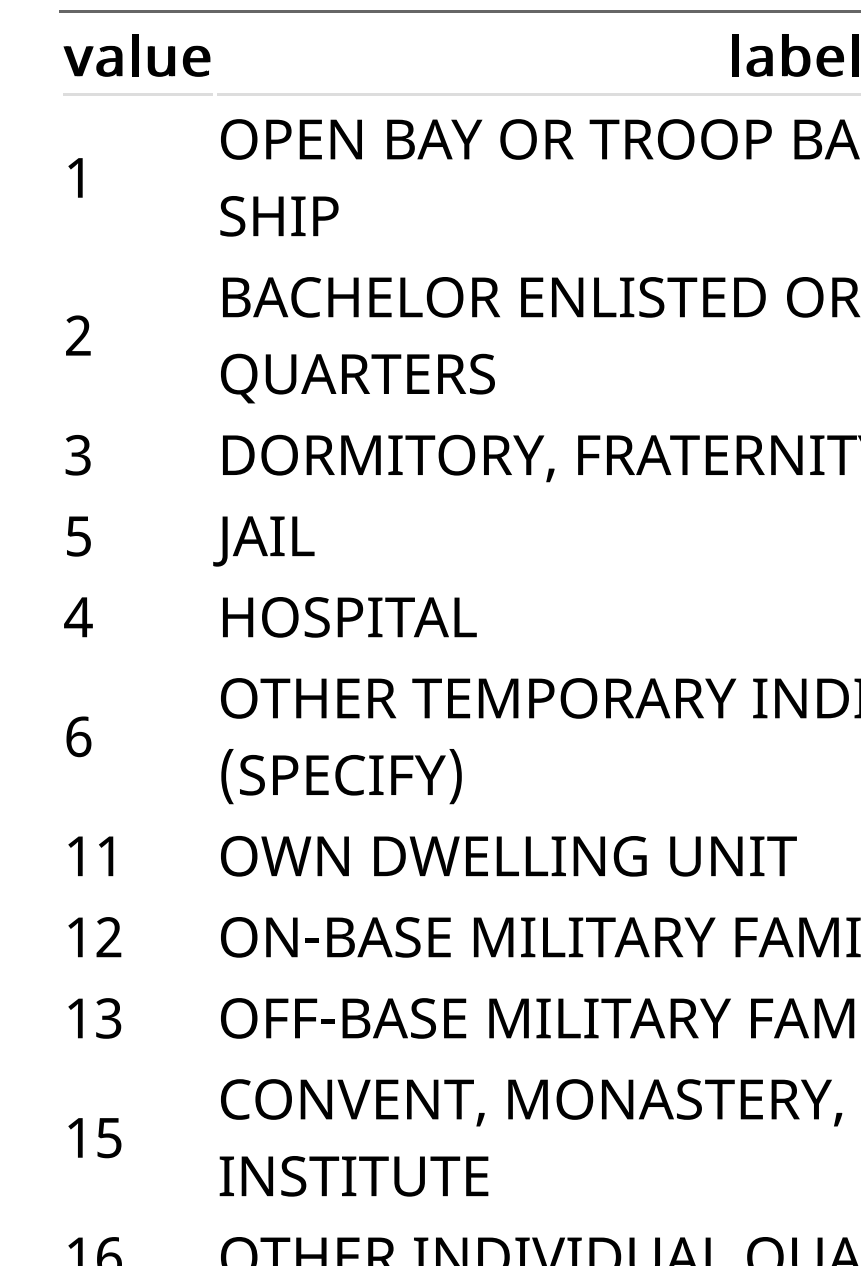

16 OTHER INDIVIDUAL QUARTERS (SPECIFY $\frac{1}{50}$  / 51

### **IILY HOUSING MILY HOUSING** OTHER RELIGIOUS

### **DIVIDUAL QUARTERS**

### TY OR SORORITY

### R OFFICER

## ARRACKS, ABOARD

## **Challenge**

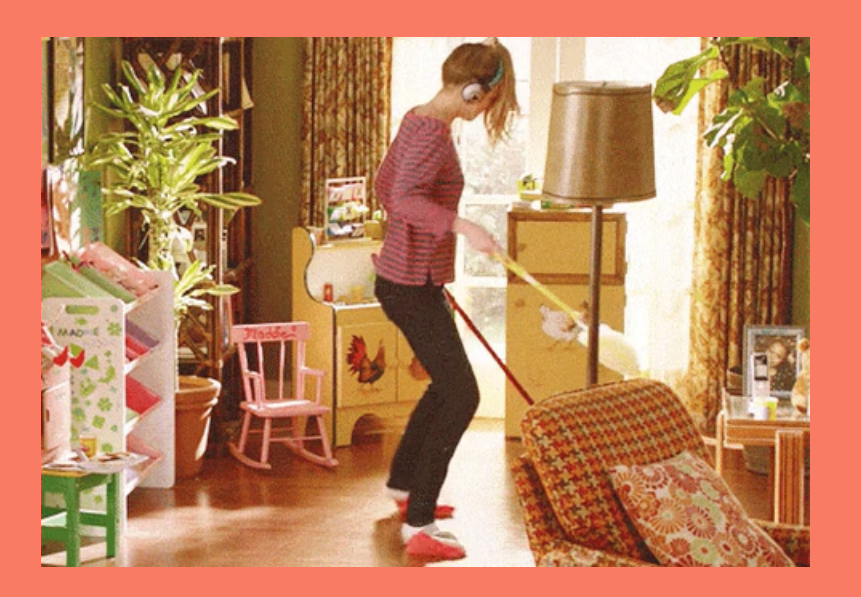

We'll eventually want to be able to work with these two factor variables together, so we want them to have the same levels.

Your job is to do your best to make each of them into a variable you would like to work with if you were analyzing this data. This may involve combining categories, changing names, etc.

Then make a dataset with only your two better versions of these variables. Only include observations that have a non-missing observation in both years.